#### THE MEASURABLE DIFFERENCE.

 $\blacksquare$ 

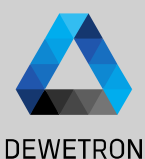

1

# **OXYGEN TRAINING > DATA EXPORT**

DEWETRON

**© DEWETRON GmbH | January 23 PUBLIC**

#### **How to export data**

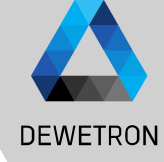

 $\ddot{\sim}$ 

GmbH | January

DEWETRON

 $\odot$ 

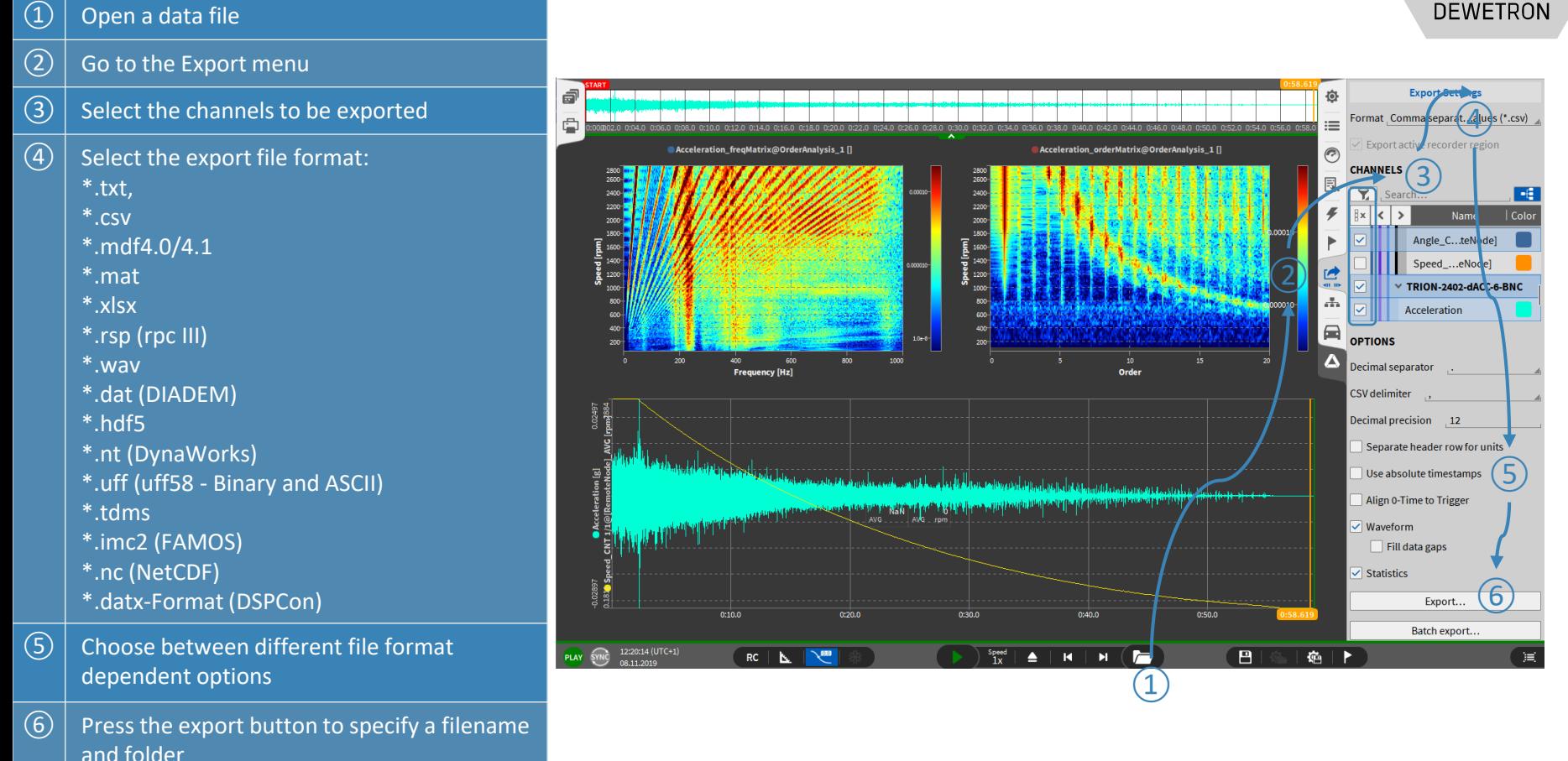

## **EXPORT OPTIONS**

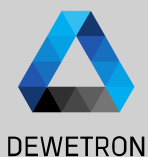

# DEWETRON GmbH | January 23  $\omega$   $\blacktriangleleft$

 $\odot$ 

 $\Omega$  Default Export folder can be specified in *System Settings*  → *Measurement Setup*

※ | | | | | ◎ | | | ■ | /

 $\overline{P}$  $\vec{r}$  $\frac{\mu}{\sqrt{2}m}$  $\blacksquare$  $\Delta$ 

② Waveform exports data of selected channels at full sample rate Statistics only exports min/max/avg/rms values of each selected channel for a defined window time if activated in Trigger menu ( ③ )

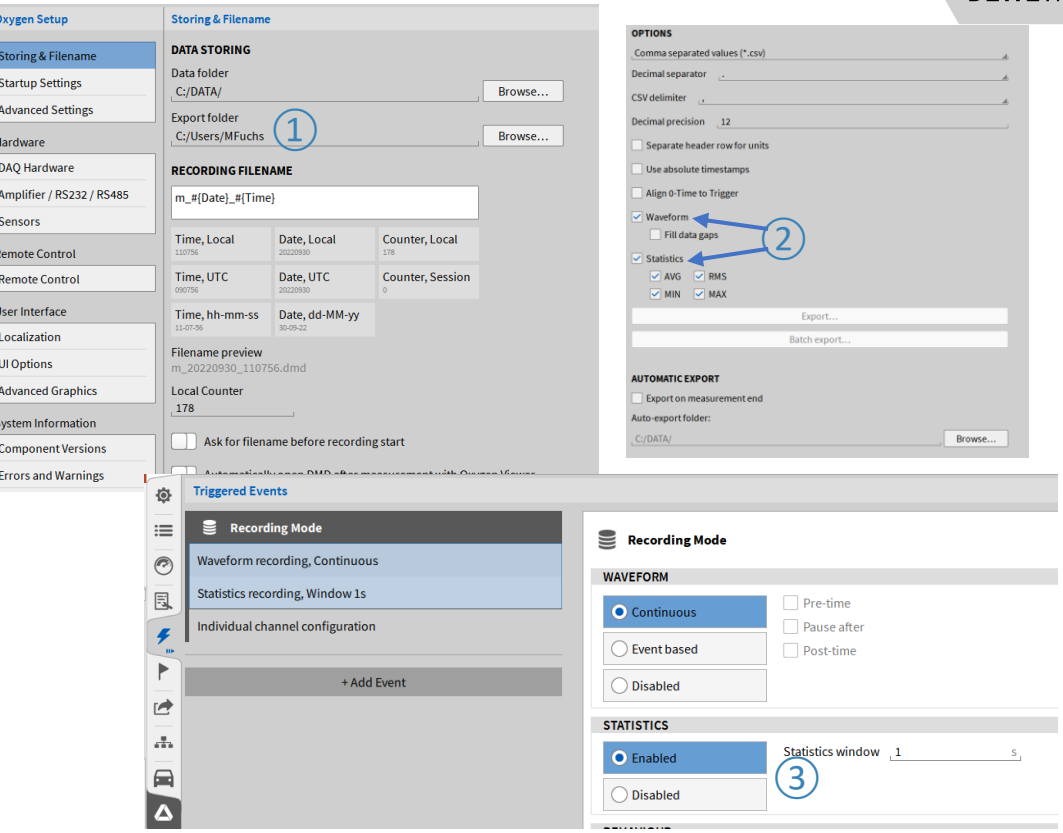

## **EXPORT OPTIONS**

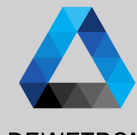

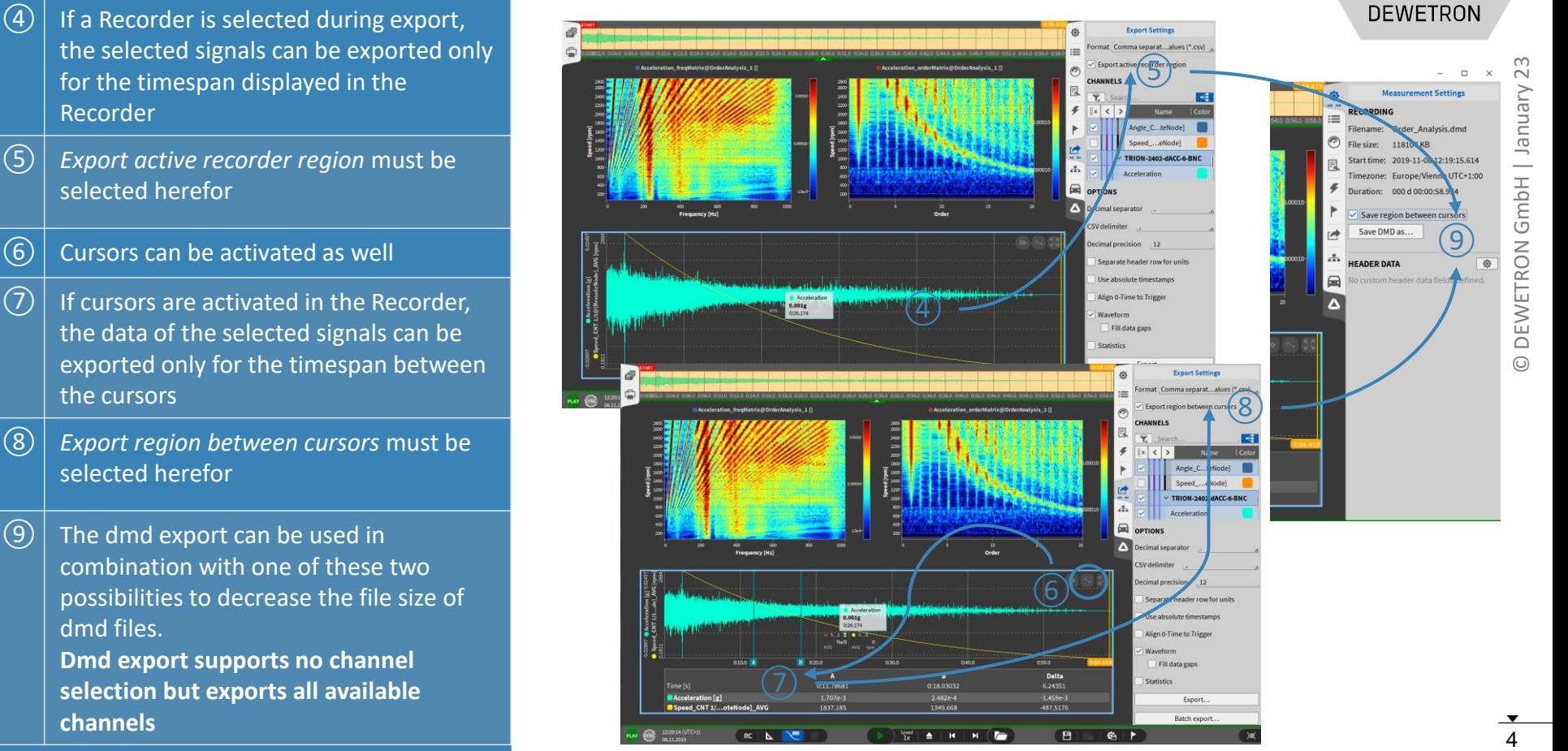

## **AUTOMATIC EXPORT**

**DEWETRON** 

 $\odot$ 

 $\Omega$  The Export menu can also be accessed in Live mode during setup generation to activate the option to automatically *Export the data after measurement end*  $\boxed{2}$  A separate export folder can be specified

**zby** 

 $\equiv$ 

 $\circledcirc$ 

凬

 $\boldsymbol{r}$ 

Þ

E,

 $\mathcal{A}_2$ 

 $\blacksquare$ 

 $\overline{\Delta}$ 

- $\sqrt{(3)}$  Individual channels for export can be selected
- $\left\vert \text{4}\right\rangle \right\vert$  Export format can be specified
- $\circ$  Format dependent options are available
- $\left( 6\right)$  In case of Multi-File recording, data since recording start will be exported to one single file but not be split up in individual files

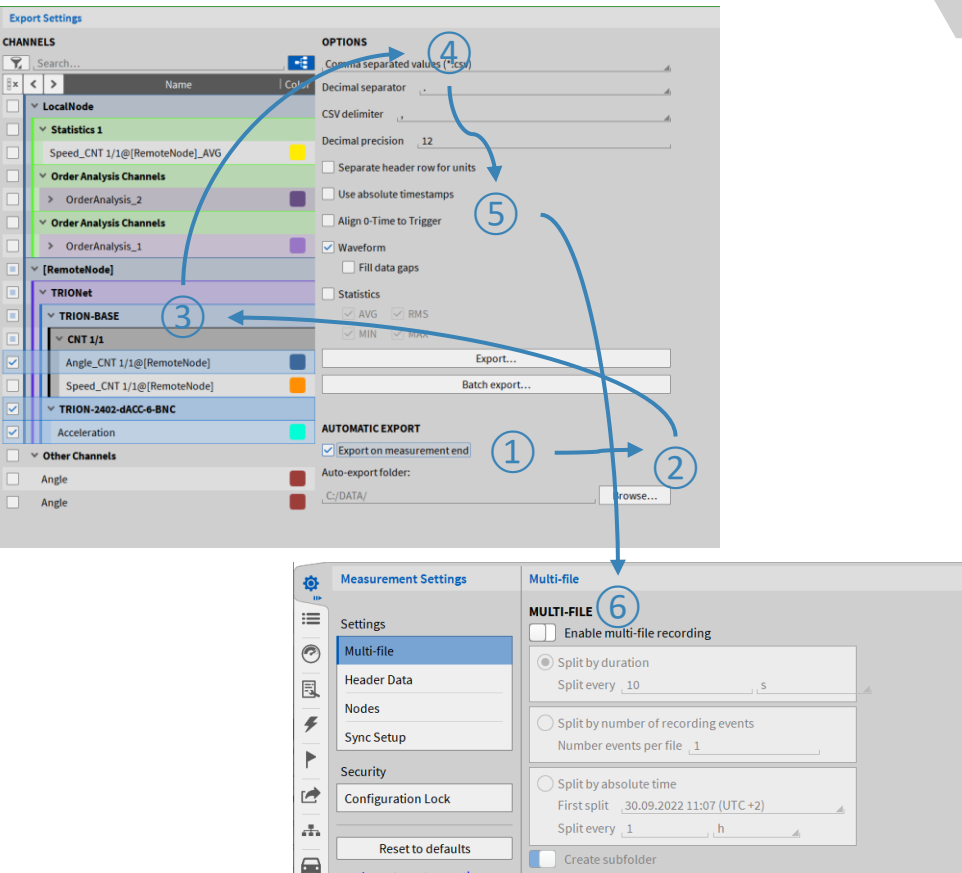

#### **BATCH EXPORT**

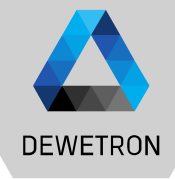

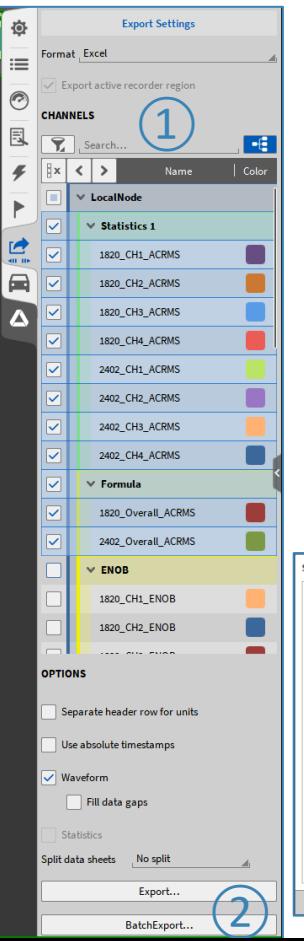

> Possibility to export data of several \*.dmd-files successively

#### > How to…

- $>$  Load one file and set the export options ( $(1)$ )
- $>$  Press Batch Export ((2))
- $>$  Select additional  $*$ .dmd-files ((3))

> Press Start  $((4))$ 

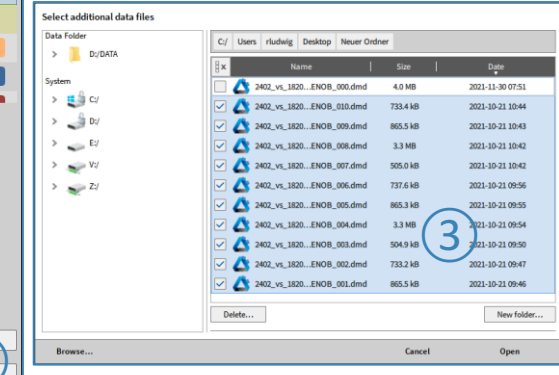

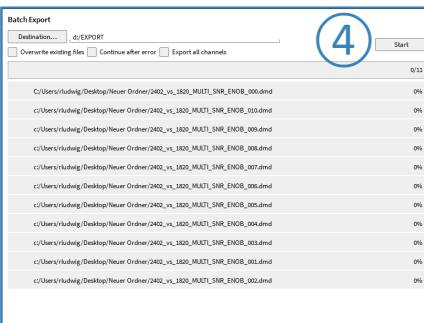

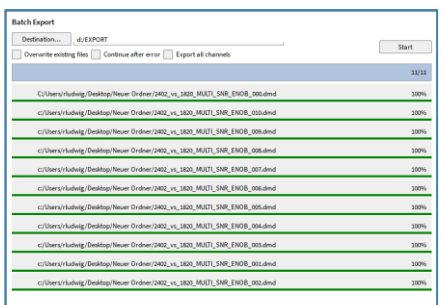

#### **BATCH EXPORT**

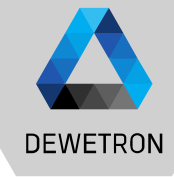

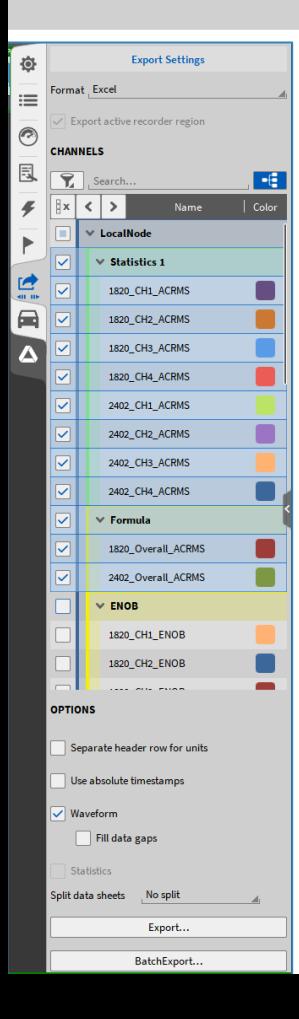

- > Requirements: Selected channels (Channel Names) need to be included in all \*.dmd-files
	- Good to know:
		- $>$  Possiblity to export all channels ( $(5)$ )
			- $\rightarrow$  Batch export with files including different channel names
		- > Data export from Rec start to end
			- $\rightarrow$  Active Recorder / Cursor region will be ignored
		- > Batch export stops when error occurs Errors might be:
			- Channel not found
			- File not accessible
			- $>$  Export file alrady exists can be overwritten automatically ( $\circ$ ))
			- Possibility to continue after error  $(7)$ )

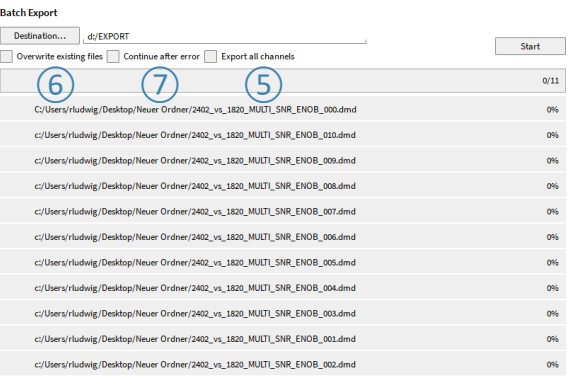

Close